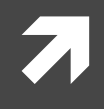

#### Computer Networking

COMP 177 | Fall 2020 | University of the Pacific | Jeff Shafer

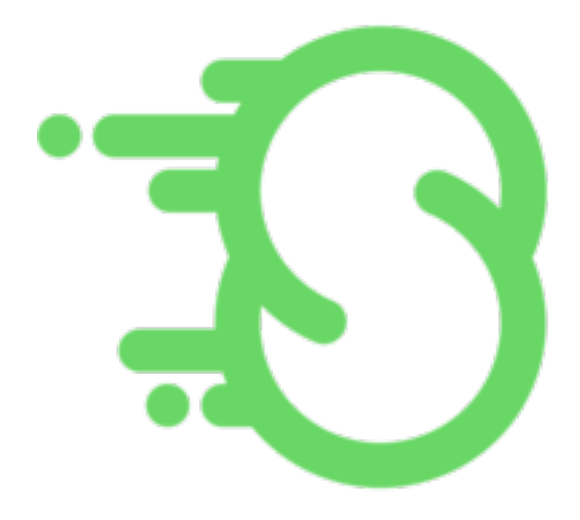

# Scapy

#### Recap

#### **Past Topics**

- Overview of networking and 7 layered architecture
- Wireshark packet sniffer 7
- **Ethernet and WiFi** 7
- $IPv4$ 71

#### **Today's Topics**

- **Scapy**  $\overline{\mathbf{z}}$ 
	- Packet crafting for Python2  $\overline{\phantom{a}}$ and Python3

 $\overline{2}$ 

## What is Scapy?

- Scapy is a Python-based packet manipulation framework 7
- Using Scapy you can 7
	- Sniff packets passively 7
	- Dissect the sniffed packets into different headers and 7 fields
	- Forge packets by editing different fields 7
	- Send packets to the destination 7
- Scapy can be installed on all major operating systems

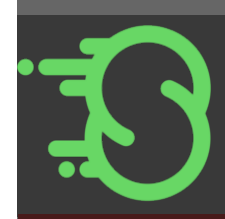

## Working with Scapy (Linux)

- Scapy can be used in two different ways: 7
	- As an interactive programming tool 7
	- 7 As a library in a larger program
- 7 After installation, you can simply run Scapy in interactive mode as follows:  $$$  scapy
- $\overline{\mathbf{z}}$ In order to send/receive packets however, you should run Scapy with root privileges: \$ sudo scapy
- 7 In the interactive mode, you can
	- 7 Define new packets
	- Read/write fields within packets Я.
	- Send and receive packets 7
	- Read pcap files  $\overline{\boldsymbol{z}}$
	- Visualize the packets  $\overline{\boldsymbol{\lambda}}$

## **Working with Scapy**

- In order to make a packet of certain protocol, it suffices to call the  $\overline{\phantom{a}}$ function that corresponds to that protocol
	- $\overline{\phantom{a}}$  $Ether()$ , IP(), ICMP(), TCP(), etc.
- Calling these functions without any parameters populates the 7 fields with default values
- The IP packet returned by invoking  $IP()$  has 7
	- 127, 0, 0, 1 as both the source and destination addresses 7
	- 1 as the identifier Я
	- 0 as the fragmentation offset 7
- The Ethernet frame returned by invoking  $Ether ($ ) has 7
	- $00:00:00:00:00:00$  as the source MAC address 7
	- ff: ff: ff: ff: ff: ff as the destination MAC address Л.

## **Setting Protocol Fields**

- You can set protocol fields in two different ways:  $\overline{\mathbf{z}}$ 
	- As parameters upon invoking the protocol function  $\overline{\phantom{a}}$ 
		- $IP(src='192.168.1.1')$ 71
		- $\sqrt{ }$  Ether(dst='43:63:a4:7f:18:01')
		- $IP(src='192.168.1.1', ihl=5)$ 7
	- Naming the packet, and then updating the fields under that name  $\overline{\boldsymbol{\pi}}$

```
a = Ether()
7
   a.dst = '43:63:a4:7f:18:01'
```
- $\lambda$  b=IP()  $b.src = '192.168.1.1'$  $b.$ ihl = 5
- You can also update an already set field to Scapy's default with the del ()  $\overline{\boldsymbol{\pi}}$ function

```
\lambda a = IP(src='192.168.1.1')
    del(a.src)
   A's src field will be restored to the default address 127, 0, 0, 1
```
- In order to encapsulate a packet within another packet the  $\prime$  operator is 7 used - Scapy calls it the "layer" operator
	- $\overline{\mathbf{z}}$ Ether ()  $/IP$  () returns an Ethernet frame that encapsulates an IP datagram. The fields in Ethernet and IP headers would be Scapy's default
	- 7 Ether(dst='43:63:a4:7f:18:01')/IP(ihl=5) returns
		- Ethernet frame with destination MAC address  $43:63:64:7f:18:01$ Я.
		- IP payload where the IP header length is 5 **7**
- Encapsulation also changes the fields values appropriately that reflect on 7 encapsulation
	- 7 In both  $Ether() / IP()$  and Ether(dst= $'43:63:a4:7f:18:01'$ )/IP(ihl=5)
	- Л. Ethernet type would be updated to  $0 \times 0800$  which shows that the payload is an IP datagram
	- $\overline{\mathbf{z}}$ IP datagram proto fields still has the default value, since IP datagram does not have any payload.

- **7** Upon encapsulating a packet within another, you can still refer to fields with  $. \leq$ field-name>
	- $\pi$  (Ether()/IP()).ttl will return the TTL value from IP header
	- $\pi$  (Ether()/IP()).type will return the type value from Ethernet header

- **7** Question: What if two fields have the same name in two different protocol? For example:
	- Both source MAC address and source IP address are 7 named  $src$
	- Both destination MAC address and destination IP **и** address are named dst
- Answer: Referring by field name returns the value  $\overline{\phantom{a}}$ from the *outer* header
	- $(Ether() / IP() )$ . src returns the source MAC  $\overline{\phantom{a}}$  $address(00:00:00:00:00:00:00)$

- **7** Question: Then how can we refer inner header fields?
- Answer: By explicitly mentioning the protocol 7 within brackets
	- $(Ether() / IP()) [IP].src returns IP address$  $\overline{\boldsymbol{z}}$  $127.0.0.1$

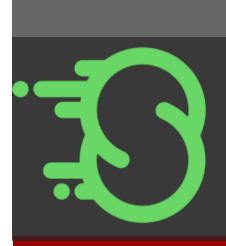

#### Useful Funct

- **7** raw (pkt) returns the raw byte string of pkt. This raw byte string can each protocol function to populate fields
- **1** hexdump (pkt) returns a hexadecimal dump of the packet. The outp to Wireshark's *packet bytes* section
- **1 ls(pkt)** [lists all fields and their values within all heade](https://scapy.readthedocs.io/en/latest/usage.html)rs of pkt. It a the data type that Scapy has defined for each field
- *A* pkt.summary () shows a summary of the packet in one line
- *A* pkt.show() lists all fields and their values within all headers of pkt
- *i* pkt.show2() is similar to pkt.show() but displays the final packet checksum fields are calculated)
- *i* **pkt.command()** returns Scapy command as a string by which pkt of generated

Computer Networking **Fall 2020 Fall 2020 Fall 2020 Fall 2020 Fall 2020 Fall 2020 Fall 2020 Fall 2020 Fall 2020 Fall 2020 Fall 2020 Fall 2020 Fall 2020 Fall 2020 Fall 2020 Fall 2020 Fall 2020** 

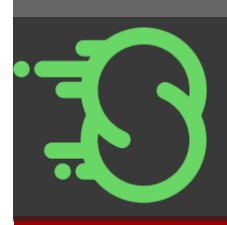

#### Generating List of Packets

- **7** Giving multiple values to a field generates a list of packet, each with one value from that field
- $\lambda$  Assigning list(s) of values
	- **7** IP(id=[3,10]) generates a list consisting of two IP packets, one with  $id=3$  and the other with  $id=10$
	- **7** IP(id=[3,10], ttl=[78,45]) generates a list of four IP packets with all options for id and ttl fields
- $\lambda$  Assigning a range of values
	- **7** IP(id=(3,8)) generates six IP datagrams with different ids ranging from 3 to 8
- *A* Assigning IP addresses with prefix lengths
	- $\lambda$  IP (dst = '192.168.12.0/30') generates four IP packets with the destination IP addresses: 192.168.12.0, 192.168.12.1, 192.168.12.2, 192.168.12.3

#### **Sending Packets**

- send (pkt) sends *network layer* packet(s) 21
	- send(IP(dst='192.168.1.1/30')) 7
	- Scapy choses an appropriate interface and link layer protocol Л.
- send**p** (pkt) sends *data link layer* packet(s) Л.
	- sendp (Ether (dst= $11:22:33:44:55:66'$ ) /IP (dst= $"4.2.2.3")$ )  $\overline{\boldsymbol{\pi}}$
	- You can be explicit about the interface using i face, e.g., Я. sendp(Ether(dst='11:22:33:44:55:66')/IP(dst="4.2.2.3"),  $iface='eth0')$
- You can use  $loop=1$  to send packets indefinitely 71
	- 7  $send(IP(dst='192.168.1.1'))$ ,  $loop=1)$
- You can use  $\text{inter}$  to set an interval in seconds between sending each packet 7
	- send(IP(dst= $'192.168.1.1'$ ), loop=1, inter=0.5) 7

#### Sending and Receiving Packets

- $sr1$  ( $pkt$ ) sends network layer packet(s) and returns the *first* 7 received packet in response
	- $sr1(IP(dst='192.168.1.1'))$ 7
- $s_{\text{FP}}$  ( $p$ kt) sends data link layer packet(s) and returns the *first* 71 received packet in response
	- srp(Ether()/IP(dst='192.168.1.1/28')) 7
- $sr$  ( $pkt$ ) sends network layer packet(s) and returns two lists 71
	- List 1: Pairs of sent and answered packets 7
	- List 2: Packets that are sent but are unanswered 7
	- 7  $x, y = s r (IP (dst='192.168.1.1'))$ , where x consists of pairs of sent and answered packets, and y is the list of unanswered packets

#### Sending and Receiving Packets

- Use timeout to set the seconds before timing out to receive responses
	- $sr1 (IP (dst='192.168.1.1'))$ , timeout=3)  $\overline{\phantom{a}}$
- Use  $\text{return}$  to retry sending the unanswered packets *n* times 7  $sr1(IP(dst='192.168.1.1'))$ ,  $retry=5)$
- Use  $\text{return }$  to retry to send the unanswered packets for *n* times in row with no answer for *any* of those packets
	- 7  $sr1(IP(dst='192.168.1.1'))$ ,  $retry=-5)$

## **Closing Thoughts**

#### Recap

- Today we discussed scapy 7
	- How to build packets of 7 different protocols
	- How to set values to fields 7
	- 7 Some useful functions to apply to packets
	- How to generate lists of Л. packets
	- How to send and receive 7 packets

#### **Next Class**

**Address Resolution Protocol**  $(ARP)$ 

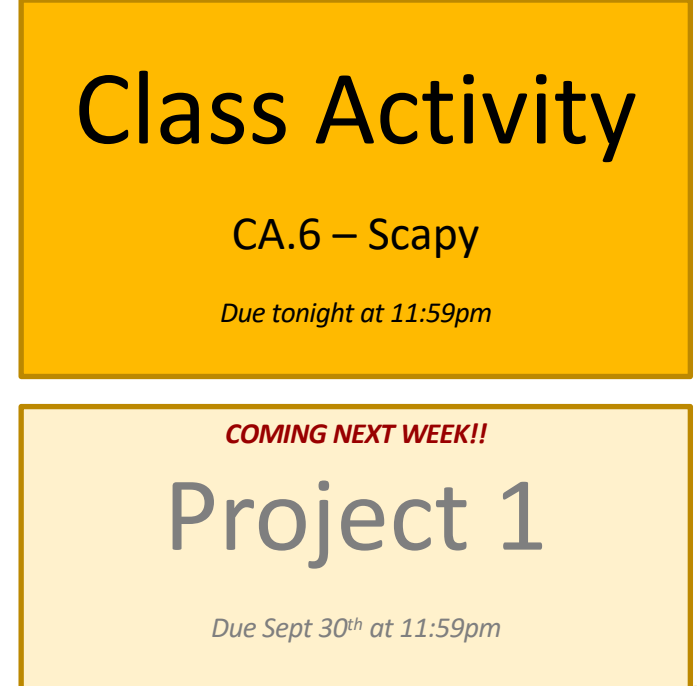